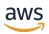

### **User Guide**

# **AWS Private 5G**

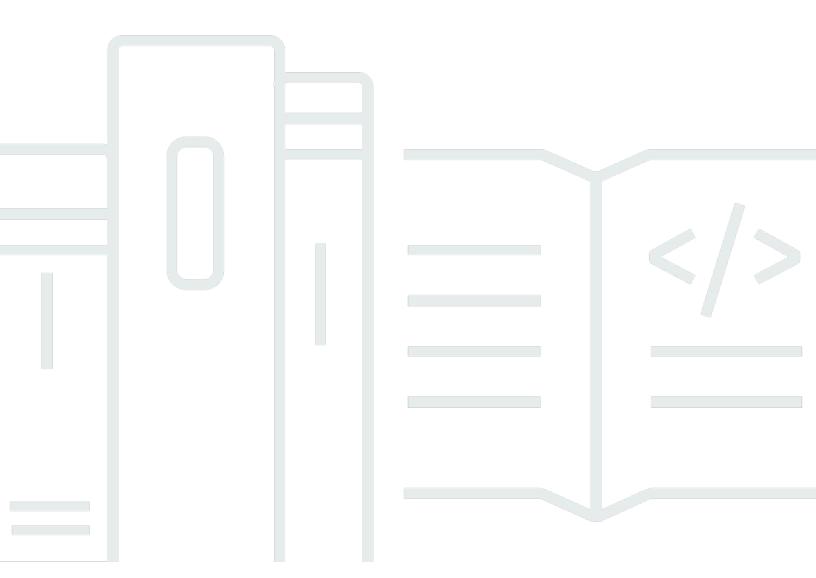

Copyright © 2024 Amazon Web Services, Inc. and/or its affiliates. All rights reserved.

### **AWS Private 5G: User Guide**

Copyright © 2024 Amazon Web Services, Inc. and/or its affiliates. All rights reserved.

Amazon's trademarks and trade dress may not be used in connection with any product or service that is not Amazon's, in any manner that is likely to cause confusion among customers, or in any manner that disparages or discredits Amazon. All other trademarks not owned by Amazon are the property of their respective owners, who may or may not be affiliated with, connected to, or sponsored by Amazon.

## **Table of Contents**

| What is AWS Private 5G?                             | 1  |
|-----------------------------------------------------|----|
| Private 5G concepts                                 | 1  |
| Pricing                                             | 1  |
| How AWS Private 5G works                            | 2  |
| Hardware provided by AWS                            | 3  |
| Radio units                                         | 3  |
| SIM cards                                           | 3  |
| Core                                                |    |
| Spectrum Access System (SAS)                        | 4  |
| Citizens Broadband Radio Service (CBRS)             | 4  |
| CBRS certified professional installer (CPI)         | 4  |
| Networks                                            | 5  |
| Sites                                               | 5  |
| Requirements                                        | 6  |
| Facility                                            | 6  |
| Networking                                          |    |
| Outbound ports required for radio units             | 7  |
| Getting started                                     | 8  |
| Prerequisites                                       | 8  |
| Grant access to a CPI                               |    |
| Create a network                                    |    |
| Create an order                                     |    |
| Understand commitment periods and automatic renewal |    |
| Acknowledge the order                               |    |
| Activate the radio unit                             |    |
| Install additional radio units                      |    |
| Certify the radio position                          |    |
| Configure end-user equipment                        |    |
| Radio units                                         |    |
| CPI certification                                   |    |
| Understanding radio unit lights                     |    |
| Update a commitment period                          |    |
| Update the automatic-renewal option                 |    |
| Return a radio unit                                 | 24 |

| Security                                  | 26 |
|-------------------------------------------|----|
| Data protection                           | 27 |
| Encryption in transit                     | 27 |
| Identity and access management            | 28 |
| Audience                                  | 28 |
| Authenticating with identities            | 29 |
| Managing access using policies            | 32 |
| How Private 5G works with IAM             | 34 |
| Service-linked role                       | 41 |
| AWS managed policies                      | 43 |
| Compliance validation                     | 44 |
| Best practices                            | 45 |
| Resilience                                | 46 |
| Infrastructure security                   | 46 |
| Configuration and vulnerability analysis  | 47 |
| Incident response                         | 47 |
| Monitoring                                | 49 |
| Monitoring with CloudWatch                | 49 |
| Creating a CloudWatch dashboard           | 54 |
| Creating a CloudWatch alarm               | 55 |
| CloudTrail logs                           | 56 |
| Private 5G information in CloudTrail      | 57 |
| Understanding Private 5G log file entries | 57 |
| Maintenance                               | 60 |
| Maintenance windows                       | 60 |
| Hardware returns                          | 60 |
| Quotas                                    | 61 |
| Document history                          | 62 |

### What is AWS Private 5G?

AWS Private 5G is a managed service that helps you to deploy, operate, and scale your own private mobile network at your on-premises location. Private 5G provides the pre-integrated hardware and software for mobile networks, helps automate setup, and scales capacity on demand to support additional devices as needed. You pay only for the network coverage and capacity that you need.

## **Private 5G concepts**

The following are the key concepts for Private 5G.

- Private 5G network A private mobile network at your on-premises facility.
- **Private 5G site** The physical building or location where you set up your private mobile network. A site must meet the facility, networking, and power requirements for a mobile network.
- Private 5G equipment The physical hardware that provides access to your Private 5G network, including cables, radio units, SIM cards, and any other networking appliances owned and managed by AWS.
- **Radio units** The physical hardware, supplied by AWS, that emits RF signals for end-user equipment to connect to the Private 5G network.
- SIM cards The cards supplied by AWS that you insert into end-user equipment to access the Private 5G network. Also known as subscriber identity modules or subscriber identification modules.

## **Pricing**

Private 5G charges you an hourly rate based on the number of radio units that you order, with a minimum commitment of sixty days. After you meet the minimum charge, charges are based on the number of active radio units in use on your network.

For data transferred out of the AWS Region, we charge you the same rate that we charge for outbound data from Amazon Elastic Compute Cloud (Amazon EC2). For more information, see <a href="Amazon EC2">Amazon EC2 On-Demand Pricing</a>.

Private 5G concepts 1

## **How AWS Private 5G works**

Use AWS Private 5G to set up and scale private mobile networks at your on-premises site. AWS delivers the necessary hardware to the location where you want to set up and operate a private mobile network. When the hardware arrives, you install and provide the coordinates of your site, and AWS activates your network. You insert the SIM cards provided by AWS into your end-user devices to use the network. Use Amazon CloudWatch to monitor the network.

The following diagram illustrates a private mobile network at an on-premises site. A radio unit at the site connects to the AWS Region and the Spectrum Access System (SAS), a service that makes spectrum grants.

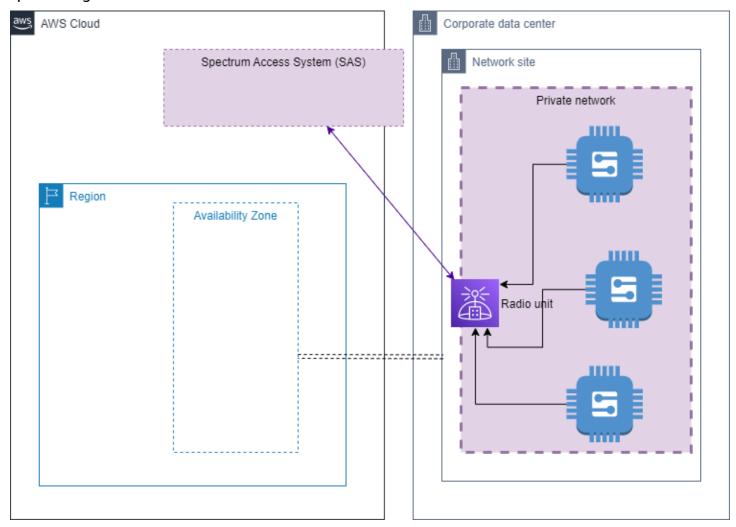

#### **Contents**

Hardware provided by AWS

- Core
- Spectrum Access System (SAS)
- Citizens Broadband Radio Service (CBRS)
- CBRS certified professional installer (CPI)
- Networks

## Hardware provided by AWS

AWS provides the physical hardware to deploy your own private mobile network at your onpremises location.

### **Radio units**

A radio unit emits RF signals for end-user equipment to connect to the Private 5G network. The radio units come preconfigured for network access to the AWS Region and SAS, a service that grants spectrum. To receive spectrum grants, each radio unit requires CPI certification, which specifies the geographic location of the radio unit, including latitude, longitude, and elevation. For more information, see the section called "CPI certification".

You can segregate Private 5G network traffic from other traffic on your network by creating a dedicated VLAN. A VLAN is a configuration that you make on your network equipment upstream from the radio units.

You can power the radio units with a standard electrical outlet or Power over Ethernet (PE+ - 30 watts). You only need to provide power using one of these methods. In addition to internet access, the radio units require DHCP, an IPv4 IP address, and DNS. For more information about network requirements, see *Requirements*.

### SIM cards

AWS provides SIM cards that you insert into end-user equipment to access the Private 5G network. These cards are also known as subscriber identity modules or subscriber identification modules.

### Core

The core is the software at the center of a private mobile network. The core provides network functions to authenticate users and to separate user data from data used to manage the network. Private 5G uses IPsec to secure data that's sent from radio units to the core.

Hardware provided by AWS

## **Spectrum Access System (SAS)**

The Spectrum Access System (SAS) is a cloud-based service that manages spectrum grants in the Citizens Broadband Radio Service (CBRS) band. As per Federal Communications Commission (FCC) rules, radio units must request spectrum grants from SAS. Each grant begins with the registration process, which includes the geographic position of the radio unit and the credentials of the person who provided CPI certification of the location. If SAS registers the initial grant, the radio unit receives a grant ID. Radio units use the grant ID to send a heartbeat request to SAS. If the grant ID is still valid, the SAS responds with a confirmation and the radio unit can begin transmitting in the requested spectrum. Radio units continue to send heartbeat requests until SAS revokes the grant or the radio unit relinquishes the grant. If SAS revokes a grant, the radio unit begins the registration process again.

SAS gives priority to certain operators in CBRS, which is divided into three tiers. The top tier is known as *incumbents*, and includes legacy operators such as the military. When spectrum is required by an incumbent, SAS administrators will not issue new grants to lower-tier operators, and might even revoke their active grants. The second tier is priority access license (PAL), and the third tier is general authorized access (GAA) users. Private 5G supports GAA users in the third tier. For more information about CBRS, see <a href="the section called "Citizens Broadband Radio Service">the section called "Citizens Broadband Radio Service">CBRS)"</a>.

Your Private 5G network relies on SAS-if SAS is unavailable, you experience downtime on your Private 5G network. For more information, see the section called "Resilience".

## **Citizens Broadband Radio Service (CBRS)**

The CBRS is a 150 MHz wide broadcast band of the 3.5 GHz band (3550 MHz to 3700 MHz). CBRS is available to the public in the United States. The Spectrum Access System must authorize radio units to operate in this band. For more information about CBRS, see the FCC website.

## CBRS certified professional installer (CPI)

You must have a CPI certification from an approved organization to certify the location, height, and orientation of the radio units. Certifications provide CPI credentials, which are required to receive spectrum grants. Without the CPI credentials, SAS cannot grant spectrum to the radio units. The Federal Communications Commission (FCC) has authorized Wireless Innovation Forum to certify the <u>organizations that can provide training</u> for certified professional installers (CPI) for CBRS.

You or a third-party technician you hire must install and certify the geographic position of radio unit, including latitude, longitude, and elevation. You must have CPI credentials to certify the position of the radio unit. If you hire a third party to install the radio unit, you must provide temporary credentials to the person performing the installation. For more information, see the section called "Grant access to a CPI" and the section called "CPI certification".

### **Networks**

The network is a private mobile network at your on-premises facility that's managed by AWS. 4G/Long Term Evolution (LTE) mobile networks support on-premise workloads that require reliable, low-latency, or high-density device connectivity such as machine-to-machine communications, multimedia applications, and data connections at event venues.

### **Sites**

A site is the physical location where you set up and operate your network. You may need to open ports on your firewall to ensure that the hardware provided by AWS can connect to the AWS Region and apply for and receive spectrum grants from an automated service. For more information about site requirements, see <u>Requirements</u>. For more information about spectrum grants, see the section called "Spectrum Access System (SAS)".

Networks 5

## **Network site requirements for AWS Private 5G**

A network site is the physical location where you set up your network. The range and coverage that you obtain can vary depending on the following characteristics about your site:

- Physical conditions
- Throughput requirements
- The antennas and radio power of the equipment connecting to the network
- Citizen Broadband Radio Service (CBRS) power grants
- The location of your small cell equipment

Before you create an order, verify that your site meets the following requirements.

## **Facility**

Your facility must meet the following criteria:

- Environment Radio units hold an Ingress Protection rating of IP67, which allows for indoor or outdoor installations.
- Operating temperature The ambient temperature must be between -40° F (-40° C) and 149° F (65° C).
- **Weight support** If pole-mounted, structural support for 5.5 lbs (2.5 kg) in addition to the weight of any mounts.
- **Power** You must supply power to the radio units using Power over Ethernet (PoE).
- Operating country You must operate the radio unit in the United States. You cannot, and will not permit or authorize any third parties to export or otherwise remove the Private 5G equipment from the United States.
- Federal Communications Commission (FCC) limits Equipment must comply with FCC radiation exposure limits for an uncontrolled environment. Install and operate this equipment with a minimum distance of 7.8 inches (20 cm) between the radio unit and your body.

## Networking

You must provide following:

Facility

- Cables for network and power.
- A 1 Gbps Ethernet port with copper wire and an RJ45 connector.
- A wide area network (WAN) with 200 Mbps capacity and a maximum transmission unit (MTU) of at least 1428 Bytes.
- IPv4 routing.
- DHCP so that radio units can obtain IP addresses.
- DNS resolution to a trusted and reliable DNS server registered with ICANN.

## Outbound ports required for radio units

The radio units require open connections to the internet on the following ports:

- IP 50 IPsec tunnel traffic
- IP 51 IPsec tunnel traffic
- UDP 53 DNS
- TCP 53 DNS
- TCP 80 Certificate retrieval
- UDP 123 NTP/clock synchronization
- TCP 443 Management traffic
- UDP 500 IPSec tunnel traffic
- UDP 4500 IPSec tunnel traffic

## **Getting started with AWS Private 5G**

To begin using AWS Private 5G, you must create a network and then order capacity. After the order arrives, you must acknowledge that the equipment has arrived and CPI certify the position of the radio unit. When you finish, you have a private mobile network at your on-premises location.

#### **Tasks**

- Prerequisites
- Grant access to a certified public installer (CPI)
- Create a network
- · Create an order
- · Acknowledge the order
- Activate the radio unit
- Install additional radio units (optional)
- CPI certify the radio position
- Configure end-user equipment

## **Prerequisites**

- You must have an AWS Business support plan.
- Ensure that the AWS Identity and Access Management (IAM) service-linked role for Private 5G is created. For more information, see the section called "Service-linked role".
- Your site must be in the United States and must meet the site requirements for a private mobile network. For more information, see Network site requirements for AWS Private 5G.
- You must create your network in one of the following AWS Regions:
  - us-east-1 US East (N. Virginia)
  - us-east-2 US East (Ohio)
  - us-west-2 US West (Oregon)
- You must have CBRS certified professional installer (CPI) credentials to certify the geographic location of the radio units. For more information, see <u>the section called "CBRS certified</u> professional installer (CPI)".

Prerequisites 8

## Grant access to a certified public installer (CPI)

To verify the location of the radio unit, installation requires credentials in the AWS account that contains the Private 5G network. Consider the following information about providing access to a CPI:

- If you use a third party to install the radio units and certify the geographic location of the radio units, you must provide them with temporary access to your AWS account. You should grant only the minimum permissions required to register the radio units.
- If you use temporary credentials, you must define how long the credentials last. Ensure that you give the installer enough time to perform all steps for installing the radio units.

### **How permissions work**

By default, users don't have permissions for Private 5G resources and operations. To allow users to interact with resources during installation, you must create an identity-based policy that explicitly grants them permissions. For more information, see the section called "Identity and access management".

The following is an example of the minimal policy required to register a radio unit. Specify the Amazon Resource Name (ARN) of the radio unit as the resource.

### How temporary permissions work

If you prefer to issue temporary credentials to access Private 5G resources, you can use AWS Security Token Service (AWS STS) to create and provide trusted users with temporary credentials.

Grant access to a CPI 9

For example, you might do this if the individual who is installing the radio unit only needs access to resources during installation. AWS STS operations create temporary security credentials that include an access key pair and a session token. Users can use these credentials to access your resources, and you can configure credentials that last up to 36 hours. You are responsible for configuring and distributing AWS STS credentials to any installers.

For more information, see Requesting temporary security credentials in the IAM User Guide.

### Create a network

Use the following procedure to create a network.

### **Prerequisites**

- Verify that your site meets the requirements for a private mobile network. For more information, see Network site requirements for AWS Private 5G.
- Verify that the service-linked role for Private 5G is created. For more information, see <u>the section</u> called "Service-linked role".

### To create a network

- 1. Open the Private 5G console at https://console.aws.amazon.com/private-networks/.
- 2. To change the AWS Region, use the Region selector in the upper-right corner of the page.
- 3. Choose Create network.
- 4. Enter a network name. You can't change the network name after your network has been created.
- 5. (Optional) Enter a description for the network.
- 6. Enter a site name. You can't change the site name after your network has been created.
- 7. (Optional) Enter a description of the site.
- 8. Choose Create network.

### Create an order

Use the following procedure to order the hardware. After your order ships, you can get your tracking number from the console.

Create a network 10

#### To create an order

- Open the Private 5G console at https://console.aws.amazon.com/private-networks/. 1.
- 2. In the navigation pane, choose **Networks**.
- Choose the network. 3.
- Choose Create order. 4.
- For Plan configuration, enter the number of radio units and SIM cards. You must order at least 5. one radio unit and 10 SIM cards.

Alternatively, to get an estimate of the number of resources needed, choose **Launch** estimator, complete the form, and choose Copy estimates to order form.

- 6. Enter the address you want your radio unit and SIM cards shipped to.
- Optionally, enter an email address and phone number that we can send order updates to. 7.
- Choose a commitment period for the radio units in this order. You can choose a 60-day, 1-year, 8. or 3-year commitment period. For pricing information, see AWS Private 5G Pricing.

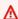

### Important

Before you choose a commitment period, understand each option. See Understand commitment periods and automatic renewal

- If you choose a 1-year or 3-year commitment period, you can enable **Automatic renewal** to automatically extend the current period for one more year at your current hourly rate.
- 10. Read the Acknowledge commitment statement, and check the box to acknowledge the order, commitment period, and cost.
- 11. Choose Create order.

### To get the tracking number for your order

- Open the Private 5G console at https://console.aws.amazon.com/private-networks/. 1.
- In the navigation pane, choose **Networks**. 2.
- 3. Choose the network.
- 4. Choose the **Orders** tab and find the **Tracking number** column for your order.

Create an order 11

## Understand commitment periods and automatic renewal

Learn more about the 60-day, 1-year, and 3-year commitment periods. Also understand how the automatic-renewal option affects your commitment period and rates.

### 60-day commitment

- This is the minimum commitment period that you can start with.
- During this commitment period, you can:
  - Switch to a 1-year or 3-year commitment. The change is immediate and you start benefiting from the lowered rate.
  - Start the return process. Your billing will stop after the commitment ends.
- When your current period ends, your hourly rate will continue at the same rate.

### 1-year commitment

- During this commitment period, you can:
  - Enable **Automatic renewal** to renew your 1-year commitment on a yearly basis. Your rate stays the same until you disable **Automatic renewal**.
  - Switch to a 3-year commitment. The change is immediate and you can start benefiting from the lowered rate.
  - Start the return process. Your billing will stop after the commitment ends.
- A month before the commitment ends, we will send you an email to remind you of your options.
- When this commitment ends, if you have not enabled Automatic renewal or switched to the 3year commitment, your hourly rate will increase to the pay-as-you-go rate.

### **3-year commitment**

- During the commitment period, you can:
  - Enable **Automatic renewal**. After the 3-year commitment ends, you will automatically switch to a 1-year commitment that renews on a yearly basis. Your rate stays the same until you disable **Automatic renewal**.
  - Start the return process. Your billing will stop after the commitment ends.
- A month before the commitment ends, we will send you an email to remind you of your options.

When this commitment ends, if you have not enabled Automatic renewal, your hourly rate will
increase to the pay-as-you-go rate.

#### **Automatic renewal**

You can set your 1-year and 3-year commitments to automatically renew yearly at the initial commitment rate. For example:

- You have a 3-year commitment and you enable Automatic renewal. At the end of the 3
  years, we will switch you to a 1-year commitment that will renew every year until you disable
  Automatic renewal. However, your hourly rate will continue at the same low 3-year commitment
  rate.
- You have a 1-year commitment and you enable **Automatic renewal**. At the end of the year, your commitment will renew for a year, every year until you disable **Automatic renewal**. Your hourly rate will continue at the same 1-year commitment rate.

You cannot automatically renew a 60-day commitment.

## Acknowledge the order

After your order arrives, do the following:

- Check that the tamper-resistant seal is intact. If you believe your order has been tampered with, contact AWS Support for a replacement order.
- Open your package and remove the radio unit and SIM cards from the case. The following graphic represents the components that are included in your package.

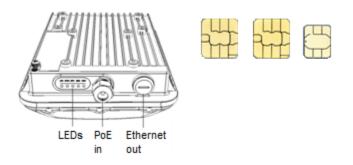

Acknowledge the order 13

### **Prerequisites**

- You must have your order.
- You must know the serial number on the radio unit and the number of SIM cards that you
  received.

### To acknowledge receipt of an order

- 1. Open the Private 5G console at https://console.aws.amazon.com/private-networks/.
- 2. In the navigation pane, choose **Networks**.
- 3. Choose the network.
- 4. Choose Acknowledge order.

Make sure that the information about your order in the prompt matches the serial number on the radio unit and the number of SIM cards that you received. If you find a discrepancy, contact AWS Support.

5. After you have confirmed that the order contains the equipment listed, choose **Acknowledge**.

### Activate the radio unit

After you acknowledge your order, place the radio unit in a safe area and activate it. If the network site has multiple active radio units, it can take around 30 minutes to activate each radio unit.

If a radio unit is defective, you can request a replacement. For more information, see <u>the section</u> called "Return a radio unit".

### **Prerequisites**

- You must supply a Power over Ethernet (PoE) injector to power the radio unit. For more information, see Network site requirements for AWS Private 5G.
- If the network site has multiple radio units, the first radio unit that you activate must be in a location with a GPS signal.
- Turn off all PoE power and control settings, such as Link Layer Discovery Protocol (LLPD), on the port that connects to the radio unit.

Activate the radio unit 14

### To activate the radio unit

 Remove the cap from PoE in port (A). Plug one end of an Ethernet cable into the PoE in port and the other end into the out port on the injector (B). Use another Ethernet cable and plug the in port on the injector (C) to a network switch that has internet access.

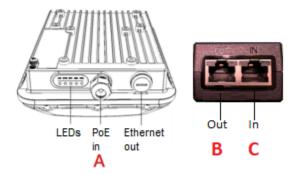

- 2. Plug an AC power cord into the injector and into a 110v output. If you are mounting the unit outside, see the mounting guide that's included in the package. If your switch provides PoE+ (30 watts), you can omit the injector.
- 3. Wait until the PWR and EMS lights are solid green on the radio unit.
- 4. If the network site has multiple active radio units, you can't continue to the CTI certification step until every radio unit has a SYNC light that is solid green.

## Install additional radio units (optional)

You can optionally install additional radio units to increase coverage. If at least one of the units has a GPS signal, and you have a proper RF plan, you can have seamless handover between radio units with overlapping coverage areas. For help with RF planning, see <a href="RF Planning">RF Planning and Certified</a> <a href="Professional Installation">Professional Installation</a> (CPI).

### **Prerequisites**

- The first radio unit that you activate must be in a location with a GPS signal.
- Ensure that the PTP protocol is not blocked on the switch (UDP ports 319 and 320).

Install and activate each radio unit, as described in the previous section.

CPI certify the positions of the radio units as described in the next section.

Install additional radio units 15

## **CPI** certify the radio position

After the radio unit has solid green lights for PWR and EMS, CPI certify the position of your radio unit.

### **Prerequisites**

- CBRS certified professional installer (CPI) credentials to certify the geographic location of the radio units. For more information, see <u>the section called "CBRS certified professional installer</u> (CPI)" and the section called "CPI certification".
- The radio unit is powered on and the PWR and EMS lights are solid green.

#### To enter the location

- 1. Open the Private 5G console at https://console.aws.amazon.com/private-networks/.
- 2. In the navigation pane, choose **Networks**.
- Choose the network.
- 4. Choose Enter coordinates.
- 5. Enter information about the position of your radio unit and the Certified Professional Installer (CPI) that certifies this position.
  - a. In **Latitude**, enter the latitude coordinate, with up to six digits after the decimal point.
  - b. In **Longitude**, enter the longitude coordinate, with up to six digits after the decimal point.
  - c. In **Elevation**, enter the elevation in feet.
  - d. In **Elevation reference**, choose a reference.
    - Above ground level
    - Above mean sea level
  - e. In **CPI name**, enter the name of the CPI. The CPI name is case sensitive and must be an exact match.
  - f. In **CPI username**, enter the Spectrum Access System (SAS) username of the CPI.

    Depending on which service you used for CPI certification, the format is either NAME
    ###### or a1b2c3d4-5678-90ab-cdef-EXAMPLE12345.
  - g. In **Certificate password**, enter the name of the password for the CPI certificate assigned to the .p12 file.

Certify the radio position 16

h. Use Certificate (.p12) to add the certificate associated with the CPI credentials.

6. Choose **Enter coordinates** to certify the position of the radio unit.

### To start using the network

1. If your network site has a single radio unit, wait until the PWR, EMS, and EPC lights in the unit are green, which can take up to 15 minutes. For more information, see <a href="the section called "Understanding radio unit lights"." the section called "Understanding radio unit lights".</a>

- If your network site has multiple radio units, wait until the PWR, EMS, SYNC, and EPC lights
  in the unit are green, which can take up to 30 minutes. For more information, see the section
  called "Understanding radio unit lights".
- 3. Place the SIM cards in your CBRS/LTE band 48 enabled end-devices.

### Firmware updates

A properly functioning radio unit might shut down and reset while updating its firmware. This behavior is expected. Do not contact support unless it is happening frequently.

## Configure end-user equipment

AWS provides SIM cards that you insert into end-user equipment to access the Private 5G network. After you insert the SIM card, you might need to configure an Access Point Name (APN) to access the radio unit.

Consider the following information about configuring end-user equipment that supports CBRS with an APN:

- Apple iOS equipment typically does not require an APN configuration. You only need to insert the SIM card to connect.
- Android equipment typically does require an APN configuration. For Android equipment:
  - · Create a new APN.
  - The APN should use the following lowercase connection name: aws.
  - If the end-user equipment is dedicated for Private 5G network, turn off **Automatically select network** and select AWS to connect the SIM card to the radio unit.

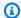

### Note

You might find that you have to turn off Automatically select network and select AWS even if the end-user equipment is not dedicated for the Private 5G network.

• Your device must support LTE band 48.

For more information about how to configure an APN, consult the operating system documentation for your end-user equipment that supports CBRS.

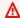

### A Important

AWS recommends that you physically destroy the SIM cards when you're finished using them.

## **Radio units for AWS Private 5G**

Radio units emit radio frequency (RF) signals for end-user equipment to connect to the Private 5G network. Radio units come preconfigured for network access to the AWS Region and the Spectrum Access Service (SAS), a <u>service that grants spectrum</u>. To receive spectrum grants, radio units require a certification from a certified professional installer (CPI), which specifies the geographic location of the radio unit, including latitude, longitude, and elevation. For more information, see <u>the section</u> called "CBRS certified professional installer (CPI)".

#### Contents

- Certified Professional Installer (CPI) certification
- Understanding radio unit lights
- Update a commitment period
- Update the automatic-renewal option
- Return a radio unit

## Certified Professional Installer (CPI) certification

A certified professional installer (CPI) must specify the geographic location of the radio unit, including latitude, longitude, and elevation. The CPI must provide their name, the user name of the CPI account, the CPI certificate that comes with certification, and the certificate password. The certificate is a PKCS#12 file, which is a file with a .p12 file extension. To provide the file, you can use the Private 5G console, one of the AWS language SDKs, or the AWS CLI. If you use an SDK or the CLI, Base64 encode the .p12 file.

To certify a radio unit, you must provide the following information.

- Latitude
- Longitude
- Elevation in feet
- An elevation reference
  - Above ground level
  - Above mean sea level

CPI name

CPI certification 19

- CPI username
- Certificate password
- Certificate

You are responsible for the accuracy of the locations that the radio units report to SAS. If you change the location of your radio units after the initial certification so that the location it reports to SAS is no longer accurate, you must have the radio unit certified again before operating in the new location. You must keep the radio unit within  $\pm 164$  feet (50 meters) horizontal and  $\pm 9.8$  feet (3 meters) of elevation of the location that the radio unit reports.

## **Understanding radio unit lights**

Radio units have lights that you can use to monitor the state of the equipment. Radio units connect and register with a cloud controller over the internet. Occasionally radio units get firmware updates from the cloud controller.

The following is a picture of the light panel on a radio unit.

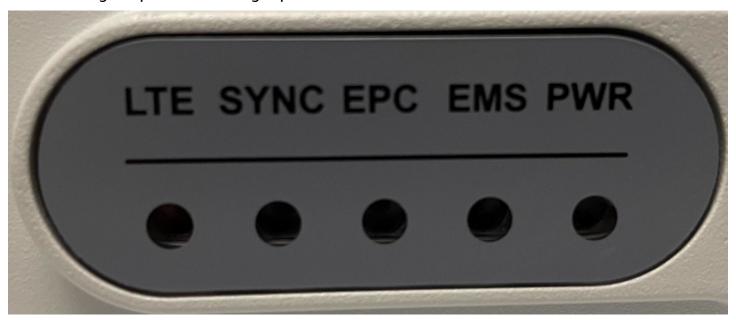

### Progression of lights for a network site with a single radio unit

|                              | LTE | SYNC | EPC | EMS | PWR   |
|------------------------------|-----|------|-----|-----|-------|
| The radio unit is powered on |     |      |     |     | Green |

|                                                       | LTE    | SYNC | EPC   | EMS   | PWR   |
|-------------------------------------------------------|--------|------|-------|-------|-------|
| The radio unit receives a spectrum grant              |        |      |       | Green | Green |
| The radio unit connects to the core                   |        |      | Green | Green | Green |
| The network is available but no clients are connected | Orange |      | Green | Green | Green |
| Clients are connected                                 | Green  |      | Green | Green | Green |

### Progression of lights for a network site with multiple radio units

|                                                                                               | LTE    | SYNC  | EPC   | EMS   | PWR   |
|-----------------------------------------------------------------------------------------------|--------|-------|-------|-------|-------|
| The radio unit is powered on                                                                  |        |       |       |       | Green |
| The radio unit receives a spectrum grant                                                      |        |       |       | Green | Green |
| The radio unit acquired a GNSS lock or synchronized with another radio unit with a GPS signal |        | Green |       | Green | Green |
| The radio unit connects to the core                                                           |        | Green | Green | Green | Green |
| The network is available but no clients are connected                                         | Orange | Green | Green | Green | Green |
| Clients are connected                                                                         | Green  | Green | Green | Green | Green |

## **Indicator lights**

### LTE

• Solid orange indicates that the network is up but no clients are associated with it.

• Solid green indicates that the network is up and at least one wireless client is associated with it.

Off indicates that the network is down.

#### **SYNC**

- Solid green indicates that the radio unit either acquired a Global Navigation Satellite System (GNSS) lock or synchronized with another radio unit in the network site with a GPS signal. With proper RF planning, there is seamless handover of devices across radio units.
- Flashing green indicates that either this radio unit or the radio unit that it was synchronized with lost its GNSS lock, or the synchronization between the radio units has drifted. It can take around 30 minutes to reacquire a GNSS lock or synchronize with another radio unit with a GPS signal. Seamless handover of devices across radio units might not work. Verify that at least one radio unit has a GPS signal, and then CPI certify that radio unit.
- Solid yellow indicates that the radio unit is either attempting to acquire a GNSS lock or to synchronize with another radio unit in the network site with a GNSS lock. It can take around 30 minutes to acquire the GNSS lock or synchronize with another radio unit.
- Off indicates that the network site has a single active radio unit.

#### **EPC**

• Solid green indicates that the radio unit has connected to the core.

### **EMS**

- Solid green indicates that the radio unit has registered successfully and has contacted and registered with the radio unit management cloud controller.
- Fast-flashing green indicates that the radio unit is obtaining updates from the cloud controller.
- Slow-flashing green indicates that the radio unit is disconnected from the internet. Check your network firewall settings.

#### **PWR**

- Red and then flashing green indicates that radio unit is receiving an IP address from the network.
- Solid green indicates that the radio unit has a valid IP address.
- Slow-flashing green indicates that there is a network issue.

## **Update a commitment period**

You can change the commitment period for a radio unit to a longer term. The update goes into effect immediately and the hourly rate decreases to the rate for the new commitment period. You can make the following changes:

- Change a 60-day commitment to a 1-year commitment.
- Change a 60-day commitment to a 3-year commitment.
- Change a 1-year commitment to a 3-year commitment.

Use the following procedure to update the commitment period.

### To update a commitment period

- Open the Private 5G console at https://console.aws.amazon.com/private-networks/.
- 2. In the navigation pane, choose **Networks**.
- 3. Choose the network.
- 4. Choose the site.
- 5. Choose the radio unit.
- 6. Choose **Update commitment**. The **Update commitment** dialog box appears and shows the current commitment period, expiration time stamp, and automatic-renewal status.
- 7. Change the commitment period and review the new expiration time stamp.
- 8. Choose **Save changes**.

## Update the automatic-renewal option

You can turn on or off the automatic-renewal option for a 1-year or 3-year commitment period. You can make the following changes:

- Set a 1-year commitment to automatically renew for an additional 1 year. The hourly rate for the additional year will continue to be the same as your existing 1-year rate.
- Set a 3-year commitment to automatically renew for an additional 1 year. The hourly rate for the additional year will continue to be the same as your existing 3-year rate.
- Turn off a previously-enabled automatic renewal.

You cannot use the automatic-renewal option for a 60-day commitment.

Use the following procedure to update automatic-renewal.

#### To enable or disable automatic-renewal

- 1. Open the Private 5G console at https://console.aws.amazon.com/private-networks/.
- 2. In the navigation pane, choose **Networks**.
- 3. Choose the network.
- 4. Choose the site.
- Choose the radio unit.
- Choose **Update commitment**. The **Update commitment** dialog box appears and shows the automatic-renewal status.
- 7. Enable or disable Automatic renewal.
- 8. Choose **Save changes**.

### Return a radio unit

You can submit a request to replace defective radio units at any time. We provide shipping labels that you can use for the return process, and we ship replacement radio units to you.

You can submit a request to return any radio units that you no longer need. We provide shipping labels that you can use for the return process. Note that you can't delete a network site until you return all radio units.

### Important

Returning a radio unit does not stop the billing if the commitment period for the radio unit is still in effect. You will continue to be billed until the end of the commitment period. However, if you are replacing a defective radio-unit, then billing is paused until you receive and activate the new radio unit.

After you submit a request, you'll receive the shipping labels within two business days. After we make the shipping labels available, you must return the radio units within 14 business days. If you need any assistance with the return process, contact AWS Support.

Return a radio unit

#### To submit a return

- 1. Open the Private 5G console at https://console.aws.amazon.com/private-networks/.
- 2. In the navigation pane, choose Networks.
- 3. Choose the network and then choose the network site.
- 4. On the **Resources** tab, select the radio units, matching the serial numbers on the radio units with the serial numbers shown on the console.
  - Choose Replace resource if the radio units are defective, so that we can send you
    replacement radio units.
  - Choose Return resource if you have excess capacity for your network and want to save costs.
- 5. (Optional) Enter the reason for the return.
- 6. Confirm the shipping address.
- 7. Read the billing information, and then choose I understand the costs and want to proceed.
- 8. Choose **Submit**. The provisioning status of the radio units is **Creating shipping label**. When the shipping labels are available, the status is **Pending return**. You must return the radio units within 14 business days of when we make the shipping labels available to you.
- 9. For each radio unit, select the ID of the radio unit to open its details page, and then choose **Download shipping label**.

A PDF file downloads.

- 10. Prepare each unit for return as follows:
  - a. Place the radio unit into its original packaging. If you do not have the original packaging, place the radio unit in a box that is 16x12x10 inches in size, and include at least half an inch of packing material on each side.
  - b. Do not return the SIM cards with the radio unit. Dispose of the SIM cards as required by your local jurisdiction.
  - c. Print the PDF file with the shipping label. The shipping label contains two sections one with the addresses and another with bar codes.
  - d. Attach the shipping label to the package for the corresponding radio unit. Ensure that both sections of the shipping label are clearly visible on the outside of the package.
- 11. After the radio unit is successfully returned, the provisioning status is **Deleted**.

Return a radio unit 25

## **Security in AWS Private 5G**

Cloud security at AWS is the highest priority. As an AWS customer, you benefit from a data center and network architecture that is built to meet the requirements of the most security-sensitive organizations.

Security is a shared responsibility between AWS and you. The <u>shared responsibility model</u> describes this as security of the cloud and security in the cloud:

- Security of the cloud AWS is responsible for protecting the infrastructure that runs AWS services in the AWS Cloud. AWS also provides you with services that you can use securely. Third-party auditors regularly test and verify the effectiveness of our security as part of the <u>AWS Compliance Programs</u>. To learn about the compliance programs that apply to Private 5G, see AWS Services in Scope by Compliance Program.
- Security in the cloud Your responsibility is determined by the AWS service that you use. You
  are also responsible for other factors including the sensitivity of your data, your company's
  requirements, and applicable laws and regulations

This documentation helps you understand how to apply the shared responsibility model when using AWS Private 5G. It shows you how you can configure Private 5G to meet your security and compliance objectives. You also learn how to use other AWS services that help you to monitor and secure your Private 5G resources.

#### **Contents**

- Data protection in AWS Private 5G
- Identity and access management for AWS Private 5G
- Compliance validation for AWS Private 5G
- Security best practices for AWS Private 5G
- Resilience in AWS Private 5G
- Infrastructure security in AWS Private 5G
- Configuration and vulnerability analysis in AWS Private 5G
- Incident response in AWS Private 5G

## **Data protection in AWS Private 5G**

The AWS <u>shared responsibility model</u> applies to data protection in AWS Private 5G. As described in this model, AWS is responsible for protecting the global infrastructure that runs all of the AWS Cloud. You are responsible for maintaining control over your content that is hosted on this infrastructure. You are also responsible for the security configuration and management tasks for the AWS services that you use. For more information about data privacy, see the <u>Data Privacy FAQ</u>. For information about data protection in Europe, see the <u>AWS Shared Responsibility Model and GDPR blog post on the AWS Security Blog</u>.

For data protection purposes, we recommend that you protect AWS account credentials and set up individual users with AWS IAM Identity Center or AWS Identity and Access Management (IAM). That way, each user is given only the permissions necessary to fulfill their job duties. We also recommend that you secure your data in the following ways:

- Use multi-factor authentication (MFA) with each account.
- Use SSL/TLS to communicate with AWS resources. We require TLS 1.2 and recommend TLS 1.3.
- Set up API and user activity logging with AWS CloudTrail.
- Use AWS encryption solutions, along with all default security controls within AWS services.
- Use advanced managed security services such as Amazon Macie, which assists in discovering and securing sensitive data that is stored in Amazon S3.
- If you require FIPS 140-2 validated cryptographic modules when accessing AWS through a command line interface or an API, use a FIPS endpoint. For more information about the available FIPS endpoints, see Federal Information Processing Standard (FIPS) 140-2.

We strongly recommend that you never put confidential or sensitive information, such as your customers' email addresses, into tags or free-form text fields such as a **Name** field. This includes when you work with Private 5G or other AWS services using the console, API, AWS CLI, or AWS SDKs. Any data that you enter into tags or free-form text fields used for names may be used for billing or diagnostic logs. If you provide a URL to an external server, we strongly recommend that you do not include credentials information in the URL to validate your request to that server.

### **Encryption in transit**

Private 5G encrypts data sent between user equipment and the radio units, and between radio units and the core. Private 5G provides no encryption to data sent from the core to the internet.

Data protection 27

You are responsible for encrypting data destined for the internet. To secure data sent from user equipment on your private network to the internet, we recommend that you use encryption within your applications.

On the radio units, data is temporarily decrypted, then encrypted again, before it is sent to the core.

## **Identity and access management for AWS Private 5G**

AWS Identity and Access Management (IAM) is an AWS service that helps an administrator securely control access to AWS resources. IAM administrators control who can be *authenticated* (signed in) and *authorized* (have permissions) to use Private 5G resources. IAM is an AWS service that you can use with no additional charge.

#### **Contents**

- Audience
- · Authenticating with identities
- Managing access using policies
- How Private 5G works with IAM
- AWS Private 5G service-linked role
- AWS managed policies for AWS Private 5G

### **Audience**

How you use AWS Identity and Access Management (IAM) differs, depending on the work that you do in Private 5G.

**Service user** – If you use the Private 5G service to do your job, then your administrator provides you with the credentials and permissions that you need. As you use more Private 5G features to do your work, you might need additional permissions. Understanding how access is managed can help you request the right permissions from your administrator.

**Service administrator** – If you're in charge of Private 5G resources at your company, you probably have full access to Private 5G. It's your job to determine which Private 5G features and resources your service users should access. You must then submit requests to your IAM administrator to

change the permissions of your service users. Review the information on this page to understand the basic concepts of IAM.

**IAM administrator** – If you're an IAM administrator, you might want to learn details about how you can write policies to manage access to Private 5G.

## **Authenticating with identities**

Authentication is how you sign in to AWS using your identity credentials. You must be *authenticated* (signed in to AWS) as the AWS account root user, as an IAM user, or by assuming an IAM role.

You can sign in to AWS as a federated identity by using credentials provided through an identity source. AWS IAM Identity Center (IAM Identity Center) users, your company's single sign-on authentication, and your Google or Facebook credentials are examples of federated identities. When you sign in as a federated identity, your administrator previously set up identity federation using IAM roles. When you access AWS by using federation, you are indirectly assuming a role.

Depending on the type of user you are, you can sign in to the AWS Management Console or the AWS access portal. For more information about signing in to AWS, see <a href="How to sign in to your AWS">How to sign in to your AWS</a> account in the AWS Sign-In User Guide.

If you access AWS programmatically, AWS provides a software development kit (SDK) and a command line interface (CLI) to cryptographically sign your requests by using your credentials. If you don't use AWS tools, you must sign requests yourself. For more information about using the recommended method to sign requests yourself, see <u>Signing AWS API requests</u> in the *IAM User Guide*.

Regardless of the authentication method that you use, you might be required to provide additional security information. For example, AWS recommends that you use multi-factor authentication (MFA) to increase the security of your account. To learn more, see <a href="Multi-factor authentication"><u>Multi-factor authentication</u></a> in the IAM User Guide.

#### AWS account root user

When you create an AWS account, you begin with one sign-in identity that has complete access to all AWS services and resources in the account. This identity is called the AWS account *root user* and is accessed by signing in with the email address and password that you used to create the account.

Authenticating with identities 29

We strongly recommend that you don't use the root user for your everyday tasks. Safeguard your root user credentials and use them to perform the tasks that only the root user can perform. For the complete list of tasks that require you to sign in as the root user, see <u>Tasks that require root user credentials</u> in the *IAM User Guide*.

### **Federated identity**

As a best practice, require human users, including users that require administrator access, to use federation with an identity provider to access AWS services by using temporary credentials.

A federated identity is a user from your enterprise user directory, a web identity provider, the AWS Directory Service, the Identity Center directory, or any user that accesses AWS services by using credentials provided through an identity source. When federated identities access AWS accounts, they assume roles, and the roles provide temporary credentials.

For centralized access management, we recommend that you use AWS IAM Identity Center. You can create users and groups in IAM Identity Center, or you can connect and synchronize to a set of users and groups in your own identity source for use across all your AWS accounts and applications. For information about IAM Identity Center, see <a href="What is IAM Identity Center">What is IAM Identity Center</a>? in the AWS IAM Identity Center User Guide.

### IAM users and groups

An <u>IAM user</u> is an identity within your AWS account that has specific permissions for a single person or application. Where possible, we recommend relying on temporary credentials instead of creating IAM users who have long-term credentials such as passwords and access keys. However, if you have specific use cases that require long-term credentials with IAM users, we recommend that you rotate access keys. For more information, see <u>Rotate access keys regularly for use cases that require long-term credentials</u> in the *IAM User Guide*.

An <u>IAM group</u> is an identity that specifies a collection of IAM users. You can't sign in as a group. You can use groups to specify permissions for multiple users at a time. Groups make permissions easier to manage for large sets of users. For example, you could have a group named *IAMAdmins* and give that group permissions to administer IAM resources.

Users are different from roles. A user is uniquely associated with one person or application, but a role is intended to be assumable by anyone who needs it. Users have permanent long-term credentials, but roles provide temporary credentials. To learn more, see <a href="When to create an IAM user">When to create an IAM user</a> (instead of a role) in the IAM User Guide.

Authenticating with identities 30

### IAM roles

An <u>IAM role</u> is an identity within your AWS account that has specific permissions. It is similar to an IAM user, but is not associated with a specific person. You can temporarily assume an IAM role in the AWS Management Console by <u>switching roles</u>. You can assume a role by calling an AWS CLI or AWS API operation or by using a custom URL. For more information about methods for using roles, see <u>Using IAM roles</u> in the <u>IAM User Guide</u>.

IAM roles with temporary credentials are useful in the following situations:

- Federated user access To assign permissions to a federated identity, you create a role and define permissions for the role. When a federated identity authenticates, the identity is associated with the role and is granted the permissions that are defined by the role. For information about roles for federation, see <a href="Creating a role for a third-party Identity Provider">Creating a role for a third-party Identity Provider</a> in the IAM User Guide. If you use IAM Identity Center, you configure a permission set. To control what your identities can access after they authenticate, IAM Identity Center correlates the permission set to a role in IAM. For information about permissions sets, see <a href="Permission sets">Permission sets</a> in the AWS IAM Identity Center User Guide.
- **Temporary IAM user permissions** An IAM user or role can assume an IAM role to temporarily take on different permissions for a specific task.
- Cross-account access You can use an IAM role to allow someone (a trusted principal) in a different account to access resources in your account. Roles are the primary way to grant cross-account access. However, with some AWS services, you can attach a policy directly to a resource (instead of using a role as a proxy). To learn the difference between roles and resource-based policies for cross-account access, see Cross account resource access in IAM in the IAM User Guide.
- Cross-service access Some AWS services use features in other AWS services. For example, when you make a call in a service, it's common for that service to run applications in Amazon EC2 or store objects in Amazon S3. A service might do this using the calling principal's permissions, using a service role, or using a service-linked role.
  - Forward access sessions (FAS) When you use an IAM user or role to perform actions in AWS, you are considered a principal. When you use some services, you might perform an action that then initiates another action in a different service. FAS uses the permissions of the principal calling an AWS service, combined with the requesting AWS service to make requests to downstream services. FAS requests are only made when a service receives a request that requires interactions with other AWS services or resources to complete. In this case, you must have permissions to perform both actions. For policy details when making FAS requests, see Forward access sessions.

Authenticating with identities

Service role – A service role is an <u>IAM role</u> that a service assumes to perform actions on your behalf. An IAM administrator can create, modify, and delete a service role from within IAM. For more information, see <u>Creating a role to delegate permissions to an AWS service</u> in the *IAM User Guide*.

- Service-linked role A service-linked role is a type of service role that is linked to an AWS service. The service can assume the role to perform an action on your behalf. Service-linked roles appear in your AWS account and are owned by the service. An IAM administrator can view, but not edit the permissions for service-linked roles.
- Applications running on Amazon EC2 You can use an IAM role to manage temporary credentials for applications that are running on an EC2 instance and making AWS CLI or AWS API requests. This is preferable to storing access keys within the EC2 instance. To assign an AWS role to an EC2 instance and make it available to all of its applications, you create an instance profile that is attached to the instance. An instance profile contains the role and enables programs that are running on the EC2 instance to get temporary credentials. For more information, see <a href="Using an IAM role to grant permissions to applications running on Amazon EC2 instances">Using an IAM role to grant permissions to applications running on Amazon EC2 instances</a> in the IAM User Guide.

To learn whether to use IAM roles or IAM users, see When to create an IAM role (instead of a user) in the IAM User Guide.

## Managing access using policies

You control access in AWS by creating policies and attaching them to AWS identities or resources. A policy is an object in AWS that, when associated with an identity or resource, defines their permissions. AWS evaluates these policies when a principal (user, root user, or role session) makes a request. Permissions in the policies determine whether the request is allowed or denied. Most policies are stored in AWS as JSON documents. For more information about the structure and contents of JSON policy documents, see Overview of JSON policies in the *IAM User Guide*.

Administrators can use AWS JSON policies to specify who has access to what. That is, which **principal** can perform **actions** on what **resources**, and under what **conditions**.

By default, users and roles have no permissions. To grant users permission to perform actions on the resources that they need, an IAM administrator can create IAM policies. The administrator can then add the IAM policies to roles, and users can assume the roles.

IAM policies define permissions for an action regardless of the method that you use to perform the operation. For example, suppose that you have a policy that allows the iam: GetRole action. A

user with that policy can get role information from the AWS Management Console, the AWS CLI, or the AWS API.

### **Identity-based policies**

Identity-based policies are JSON permissions policy documents that you can attach to an identity, such as an IAM user, group of users, or role. These policies control what actions users and roles can perform, on which resources, and under what conditions. To learn how to create an identity-based policy, see Creating IAM policies in the IAM User Guide.

Identity-based policies can be further categorized as *inline policies* or *managed policies*. Inline policies are embedded directly into a single user, group, or role. Managed policies are standalone policies that you can attach to multiple users, groups, and roles in your AWS account. Managed policies include AWS managed policies and customer managed policies. To learn how to choose between a managed policy or an inline policy, see <u>Choosing between managed policies and inline policies</u> in the *IAM User Guide*.

### **Resource-based policies**

Resource-based policies are JSON policy documents that you attach to a resource. Examples of resource-based policies are IAM *role trust policies* and Amazon S3 *bucket policies*. In services that support resource-based policies, service administrators can use them to control access to a specific resource. For the resource where the policy is attached, the policy defines what actions a specified principal can perform on that resource and under what conditions. You must <u>specify a principal</u> in a resource-based policy. Principals can include accounts, users, roles, federated users, or AWS services.

Resource-based policies are inline policies that are located in that service. You can't use AWS managed policies from IAM in a resource-based policy.

### **Access control lists (ACLs)**

Access control lists (ACLs) control which principals (account members, users, or roles) have permissions to access a resource. ACLs are similar to resource-based policies, although they do not use the JSON policy document format.

Amazon S3, AWS WAF, and Amazon VPC are examples of services that support ACLs. To learn more about ACLs, see <u>Access control list (ACL) overview</u> in the *Amazon Simple Storage Service Developer Guide*.

### Other policy types

AWS supports additional, less-common policy types. These policy types can set the maximum permissions granted to you by the more common policy types.

- Permissions boundaries A permissions boundary is an advanced feature in which you set the maximum permissions that an identity-based policy can grant to an IAM entity (IAM user or role). You can set a permissions boundary for an entity. The resulting permissions are the intersection of an entity's identity-based policies and its permissions boundaries. Resource-based policies that specify the user or role in the Principal field are not limited by the permissions boundary. An explicit deny in any of these policies overrides the allow. For more information about permissions boundaries, see Permissions boundaries for IAM entities in the IAM User Guide.
- Service control policies (SCPs) SCPs are JSON policies that specify the maximum permissions for an organization or organizational unit (OU) in AWS Organizations. AWS Organizations is a service for grouping and centrally managing multiple AWS accounts that your business owns. If you enable all features in an organization, then you can apply service control policies (SCPs) to any or all of your accounts. The SCP limits permissions for entities in member accounts, including each AWS account root user. For more information about Organizations and SCPs, see <a href="How SCPs">How SCPs</a> work in the AWS Organizations User Guide.
- Session policies Session policies are advanced policies that you pass as a parameter when you programmatically create a temporary session for a role or federated user. The resulting session's permissions are the intersection of the user or role's identity-based policies and the session policies. Permissions can also come from a resource-based policy. An explicit deny in any of these policies overrides the allow. For more information, see Session policies in the IAM User Guide.

## Multiple policy types

When multiple types of policies apply to a request, the resulting permissions are more complicated to understand. To learn how AWS determines whether to allow a request when multiple policy types are involved, see Policy evaluation logic in the *IAM User Guide*.

### How Private 5G works with IAM

Before you use IAM to manage access to Private 5G, learn what IAM features are available to use with Private 5G.

#### IAM features you can use with AWS Private 5G

| IAM feature                              | Private 5G support |
|------------------------------------------|--------------------|
| Identity-based policies                  | Yes                |
| Resource-based policies                  | No                 |
| Policy actions                           | Yes                |
| Policy resources                         | Yes                |
| Policy condition keys (service-specific) | Yes                |
| ACLs                                     | No                 |
| ABAC (tags in policies)                  | Yes                |
| Temporary credentials                    | Yes                |
| Principal permissions                    | Yes                |
| Service roles                            | No                 |
| Service-linked roles                     | Yes                |

## **Identity-based policies for Private 5G**

|--|

Identity-based policies are JSON permissions policy documents that you can attach to an identity, such as an IAM user, group of users, or role. These policies control what actions users and roles can perform, on which resources, and under what conditions. To learn how to create an identity-based policy, see Creating IAM policies in the *IAM User Guide*.

With IAM identity-based policies, you can specify allowed or denied actions and resources as well as the conditions under which actions are allowed or denied. You can't specify the principal in an identity-based policy because it applies to the user or role to which it is attached. To learn about all

of the elements that you can use in a JSON policy, see <u>IAM JSON policy elements reference</u> in the *IAM User Guide*.

#### Resource-based policies within Private 5G

| Supports resource-based policies | No |
|----------------------------------|----|
|----------------------------------|----|

Resource-based policies are JSON policy documents that you attach to a resource. Examples of resource-based policies are IAM *role trust policies* and Amazon S3 *bucket policies*. In services that support resource-based policies, service administrators can use them to control access to a specific resource. For the resource where the policy is attached, the policy defines what actions a specified principal can perform on that resource and under what conditions. You must <u>specify a principal</u> in a resource-based policy. Principals can include accounts, users, roles, federated users, or AWS services.

To enable cross-account access, you can specify an entire account or IAM entities in another account as the principal in a resource-based policy. Adding a cross-account principal to a resource-based policy is only half of establishing the trust relationship. When the principal and the resource are in different AWS accounts, an IAM administrator in the trusted account must also grant the principal entity (user or role) permission to access the resource. They grant permission by attaching an identity-based policy to the entity. However, if a resource-based policy grants access to a principal in the same account, no additional identity-based policy is required. For more information, see Cross account resource access in IAM in the IAM User Guide.

## **Policy actions for Private 5G**

| Supports policy actions | Yes |
|-------------------------|-----|
|-------------------------|-----|

Administrators can use AWS JSON policies to specify who has access to what. That is, which **principal** can perform **actions** on what **resources**, and under what **conditions**.

The Action element of a JSON policy describes the actions that you can use to allow or deny access in a policy. Policy actions usually have the same name as the associated AWS API operation. There are some exceptions, such as *permission-only actions* that don't have a matching API operation. There are also some operations that require multiple actions in a policy. These additional actions are called *dependent actions*.

Include actions in a policy to grant permissions to perform the associated operation.

To see a list of Private 5G actions, see <u>Actions defined by AWS Private 5G</u> in the *Service Authorization Reference*.

Policy actions in Private 5G use the following prefix before the action:

```
private-networks
```

To specify multiple actions in a single statement, separate them with commas.

```
"Action": [
    "private-networks:CreateNetwork",
    "private-networks:GetNetwork"
]
```

You can specify multiple actions using wildcards (\*). For example, to specify all actions that begin with the word Get, include the following action:

```
"Action": "private-networks:Get*"
```

You can specify all Private 5G actions as follows:

```
"Action": "private-networks:*"
```

## **Policy resources for Private 5G**

```
Supports policy resources Yes
```

Administrators can use AWS JSON policies to specify who has access to what. That is, which **principal** can perform **actions** on what **resources**, and under what **conditions**.

The Resource JSON policy element specifies the object or objects to which the action applies. Statements must include either a Resource or a NotResource element. As a best practice, specify a resource using its <a href="Managen Resource Name (ARN)"><u>Amazon Resource Name (ARN)</u></a>. You can do this for actions that support a specific resource type, known as *resource-level permissions*.

For actions that don't support resource-level permissions, such as listing operations, use a wildcard (\*) to indicate that the statement applies to all resources.

```
"Resource": "*"
```

Some Private 5G API actions support multiple resources. To specify multiple resources in a single statement, separate the ARNs with commas.

```
"Resource": [
    "resource1",
    "resource2"
]
```

To see a list of Private 5G resource types and their ARNs, see <u>Resource types defined by AWS</u>

<u>Private 5G</u> in the <u>Service Authorization Reference</u>. To learn with which actions you can specify the ARN of each resource, see <u>Actions defined by AWS Private 5G</u>.

## **Policy condition keys for Private 5G**

```
Supports service-specific policy condition keys Yes
```

Administrators can use AWS JSON policies to specify who has access to what. That is, which **principal** can perform **actions** on what **resources**, and under what **conditions**.

The Condition element (or Condition *block*) lets you specify conditions in which a statement is in effect. The Condition element is optional. You can create conditional expressions that use <u>condition operators</u>, such as equals or less than, to match the condition in the policy with values in the request.

If you specify multiple Condition elements in a statement, or multiple keys in a single Condition element, AWS evaluates them using a logical AND operation. If you specify multiple values for a single condition key, AWS evaluates the condition using a logical OR operation. All of the conditions must be met before the statement's permissions are granted.

You can also use placeholder variables when you specify conditions. For example, you can grant an IAM user permission to access a resource only if it is tagged with their IAM user name. For more information, see IAM policy elements: variables and tags in the IAM User Guide.

AWS supports global condition keys and service-specific condition keys. To see all AWS global condition keys, see AWS global condition context keys in the *IAM User Guide*.

To see a list of Private 5G condition keys, see <u>Condition keys for AWS Private 5G</u> in the *Service Authorization Reference*. To learn with which actions and resources you can use a condition key, see <u>Actions defined by AWS Private 5G</u>.

#### **ACLs in Private 5G**

| Supports ACLs | No |
|---------------|----|
|---------------|----|

Access control lists (ACLs) control which principals (account members, users, or roles) have permissions to access a resource. ACLs are similar to resource-based policies, although they do not use the JSON policy document format.

#### ABAC with Private 5G

| Supports ABAC (tags in policies) | Yes |
|----------------------------------|-----|
|                                  |     |

Attribute-based access control (ABAC) is an authorization strategy that defines permissions based on attributes. In AWS, these attributes are called *tags*. You can attach tags to IAM entities (users or roles) and to many AWS resources. Tagging entities and resources is the first step of ABAC. Then you design ABAC policies to allow operations when the principal's tag matches the tag on the resource that they are trying to access.

ABAC is helpful in environments that are growing rapidly and helps with situations where policy management becomes cumbersome.

To control access based on tags, you provide tag information in the <u>condition element</u> of a policy using the aws:ResourceTag/*key-name*, aws:RequestTag/*key-name*, or aws:TagKeys condition keys.

If a service supports all three condition keys for every resource type, then the value is **Yes** for the service. If a service supports all three condition keys for only some resource types, then the value is **Partial**.

For more information about ABAC, see <u>What is ABAC?</u> in the *IAM User Guide*. To view a tutorial with steps for setting up ABAC, see <u>Use attribute-based access control</u> (ABAC) in the *IAM User Guide*.

### Using temporary credentials with Private 5G

| Supports temporary credentials | Yes |
|--------------------------------|-----|
|--------------------------------|-----|

Some AWS services don't work when you sign in using temporary credentials. For additional information, including which AWS services work with temporary credentials, see <u>AWS services that</u> work with IAM in the *IAM User Guide*.

You are using temporary credentials if you sign in to the AWS Management Console using any method except a user name and password. For example, when you access AWS using your company's single sign-on (SSO) link, that process automatically creates temporary credentials. You also automatically create temporary credentials when you sign in to the console as a user and then switch roles. For more information about switching roles, see <a href="Switching to a role">Switching to a role (console)</a> in the IAM User Guide.

You can manually create temporary credentials using the AWS CLI or AWS API. You can then use those temporary credentials to access AWS. AWS recommends that you dynamically generate temporary credentials instead of using long-term access keys. For more information, see Temporary security credentials in IAM.

### Cross-service principal permissions for Private 5G

| Supports forward access sessions (FAS) | Yes |
|----------------------------------------|-----|
|----------------------------------------|-----|

When you use an IAM user or role to perform actions in AWS, you are considered a principal. When you use some services, you might perform an action that then initiates another action in a different service. FAS uses the permissions of the principal calling an AWS service, combined with the requesting AWS service to make requests to downstream services. FAS requests are only made when a service receives a request that requires interactions with other AWS services or resources to complete. In this case, you must have permissions to perform both actions. For policy details when making FAS requests, see Forward access sessions.

#### Service roles for Private 5G

| Supports service roles No |
|---------------------------|
|---------------------------|

A service role is an <u>IAM role</u> that a service assumes to perform actions on your behalf. An IAM administrator can create, modify, and delete a service role from within IAM. For more information, see <u>Creating a role to delegate permissions to an AWS service in the IAM User Guide</u>.

#### Service-linked roles for Private 5G

| Supports service-linked roles | Yes |
|-------------------------------|-----|
|                               |     |

A service-linked role is a type of service role that is linked to an AWS service. The service can assume the role to perform an action on your behalf. Service-linked roles appear in your AWS account and are owned by the service. An IAM administrator can view, but not edit the permissions for service-linked roles.

For details about creating or managing Private 5G service-linked roles, see <u>AWS Private 5G service-linked roles</u>.

#### AWS Private 5G service-linked role

AWS Private 5G uses AWS Identity and Access Management (IAM) <u>service-linked roles</u>. A service-linked role is a unique type of IAM role that is linked directly to Private 5G. Service-linked roles are predefined by Private 5G and include the permissions that the service requires to call other AWS services on your behalf.

A service-linked role makes setting up Private 5G easier because you don't have to manually add the necessary permissions. Private 5G defines the permissions of its service-linked roles, and unless defined otherwise, only Private 5G can assume its roles. The defined permissions include the trust policy and the permissions policy, and that permissions policy cannot be attached to any other IAM entity.

### Service-linked role permissions for Private 5G

Private 5G uses the service-linked role named **AWSServiceRoleForPrivateNetworks** to publish network performance and health metrics to Amazon CloudWatch.

The **AWSServiceRoleForPrivateNetworks** service-linked role trusts the following services to assume the role:

private-networks.amazonaws.com

Service-linked role 41

The service-linked role uses the **AWSPrivateNetworksServiceRolePolicy** policy, which is defined as follows.

You must configure permissions to allow an IAM entity (such as a user, group, or role) to create, edit, or delete a service-linked role. For more information, see <u>Service-linked role permissions</u> in the *IAM User Guide*.

#### Create the service-linked role for Private 5G

Use the following <u>create-service-linked-role</u> command from the AWS CLI to create the service-linked role for Private 5G.

```
aws iam create-service-linked-role --aws-service-name private-networks.amazonaws.com
```

This command creates a role named **AWSServiceRoleForPrivateNetworks** that trusts the private-networks.amazon.com service to assume it.

If you delete **AWSServiceRoleForPrivateNetworks**, you can use the same process to create the role again.

For more information, see Creating a service-linked role in the IAM User Guide.

#### Edit the service-linked role

You can edit the description for **AWSServiceRoleForPrivateNetworks** using IAM. For more information, see Editing a service-linked role in the *IAM User Guide*.

Service-linked role 42

#### Delete the service-linked role

If you no longer need to use Private 5G, we recommend that you delete the **AWSServiceRoleForPrivateNetworks** role.

You can delete this service-linked role only after you delete your Private 5G network.

You can use the IAM console, the IAM CLI, or the IAM API to delete a service-linked role. For more information, see Deleting a service-linked role in the IAM User Guide.

## AWS managed policies for AWS Private 5G

To add permissions to users, groups, and roles, it is easier to use AWS managed policies than to write policies yourself. It takes time and expertise to <u>create IAM customer managed policies</u> that provide your team with only the permissions they need. To get started quickly, you can use our AWS managed policies. These policies cover common use cases and are available in your AWS account. For more information about AWS managed policies, see <u>AWS managed policies</u> in the *IAM User Guide*.

AWS services maintain and update AWS managed policies. You can't change the permissions in AWS managed policies. Services occasionally add additional permissions to an AWS managed policy to support new features. This type of update affects all identities (users, groups, and roles) where the policy is attached. Services are most likely to update an AWS managed policy when a new feature is launched or when new operations become available. Services do not remove permissions from an AWS managed policy, so policy updates won't break your existing permissions.

Additionally, AWS supports managed policies for job functions that span multiple services. For example, the **ReadOnlyAccess** AWS managed policy provides read-only access to all AWS services and resources. When a service launches a new feature, AWS adds read-only permissions for new operations and resources. For a list and descriptions of job function policies, see <u>AWS managed policies for job functions</u> in the *IAM User Guide*.

## AWS managed policy: AWSPrivateNetworksServiceRolePolicy

This policy is attached to the service-linked role named **AWSServiceRoleForPrivateNetworks** to allow Private 5G to call API actions on your behalf. For more information, see <u>AWS Private 5G</u> service-linked role.

AWS managed policies 43

### Private 5G updates to AWS managed policies

View details about updates to AWS managed policies for Private 5G since this service started tracking these changes.

| Change                                               | Description                                                                           | Date                 |
|------------------------------------------------------|---------------------------------------------------------------------------------------|----------------------|
| AWSPrivateNetworksServiceRo<br>lePolicy – New policy | Added a policy for the <b>AWSServic eRoleForPrivateNetworks</b> service-l inked role. | November 30,<br>2021 |
| Private 5G started tracking changes                  | Private 5G started tracking changes to its AWS managed policies.                      | November 30,<br>2021 |

## **Compliance validation for AWS Private 5G**

To learn whether an AWS service is within the scope of specific compliance programs, see AWS services in Scope by Compliance Program and choose the compliance program that you are interested in. For general information, see AWS Compliance Programs.

You can download third-party audit reports using AWS Artifact. For more information, see Downloading Reports in AWS Artifact.

Your compliance responsibility when using AWS services is determined by the sensitivity of your data, your company's compliance objectives, and applicable laws and regulations. AWS provides the following resources to help with compliance:

- Security and Compliance Quick Start Guides These deployment guides discuss architectural considerations and provide steps for deploying baseline environments on AWS that are security and compliance focused.
- Architecting for HIPAA Security and Compliance on Amazon Web Services This whitepaper describes how companies can use AWS to create HIPAA-eligible applications.

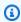

#### Note

Not all AWS services are HIPAA eligible. For more information, see the HIPAA Eligible Services Reference.

Compliance validation

 <u>AWS Compliance Resources</u> – This collection of workbooks and guides might apply to your industry and location.

- <u>AWS Customer Compliance Guides</u> Understand the shared responsibility model through the
  lens of compliance. The guides summarize the best practices for securing AWS services and map
  the guidance to security controls across multiple frameworks (including National Institute of
  Standards and Technology (NIST), Payment Card Industry Security Standards Council (PCI), and
  International Organization for Standardization (ISO)).
- <u>Evaluating Resources with Rules</u> in the *AWS Config Developer Guide* The AWS Config service assesses how well your resource configurations comply with internal practices, industry guidelines, and regulations.
- <u>AWS Security Hub</u> This AWS service provides a comprehensive view of your security state within AWS. Security Hub uses security controls to evaluate your AWS resources and to check your compliance against security industry standards and best practices. For a list of supported services and controls, see <u>Security Hub controls</u> reference.
- <u>Amazon GuardDuty</u> This AWS service detects potential threats to your AWS accounts, workloads, containers, and data by monitoring your environment for suspicious and malicious activities. GuardDuty can help you address various compliance requirements, like PCI DSS, by meeting intrusion detection requirements mandated by certain compliance frameworks.
- <u>AWS Audit Manager</u> This AWS service helps you continuously audit your AWS usage to simplify how you manage risk and compliance with regulations and industry standards.

## **Security best practices for AWS Private 5G**

We recommend that you follow these best practices for your Private 5G network.

- If you notice anything that looks suspicious about a radio unit, don't connect it to your internal network. Instead, contact AWS Support, and we will ship you a new radio unit.
- Use encryption between the user equipment on your private mobile network and the internet.
- Provide physical security and access control for radio units and the SIM cards that you insert into user equipment. You are responsible for the security of hardware deployed at your site.
- Provide power and network access to the radio units. You are responsible for power and network access. If power or network access to the radio unit is cut, the radio unit does not function.

Best practices 45

## **Resilience in AWS Private 5G**

The AWS global infrastructure is built around AWS Regions and Availability Zones. Regions provide multiple physically separated and isolated Availability Zones, which are connected through low-latency, high-throughput, and highly redundant networking. With Availability Zones, you can design and operate applications and databases that automatically fail over between zones without interruption. Availability Zones are more highly available, fault tolerant, and scalable than traditional single or multiple data center infrastructures.

For more information about AWS Regions and Availability Zones, see AWS Global Infrastructure.

You are limited in what you can do to improve resiliency of your Private 5G network. Spectrum Access System (SAS) is the cloud service that provides spectrum grants in Citizens Broadband Radio Service (CBRS). If SAS goes down, your network cannot operate. AWS performs on-going maintenance during maintenance windows. During these maintenance windows, your Private 5G network may become unavailable for short periods of time. For more information, see <a href="the section called "Spectrum Access System">the section called "Spectrum Access System">(SAS)"</a> and <a href="Maintenance">Maintenance</a>.

## Infrastructure security in AWS Private 5G

As a managed service, AWS Private 5G is protected by AWS global network security. For information about AWS security services and how AWS protects infrastructure, see <u>AWS Cloud Security</u>. To design your AWS environment using the best practices for infrastructure security, see <u>Infrastructure Protection</u> in *Security Pillar AWS Well-Architected Framework*.

You use AWS published API calls to access Private 5G through the network. Clients must support the following:

- Transport Layer Security (TLS). We require TLS 1.2 and recommend TLS 1.3.
- Cipher suites with perfect forward secrecy (PFS) such as DHE (Ephemeral Diffie-Hellman) or ECDHE (Elliptic Curve Ephemeral Diffie-Hellman). Most modern systems such as Java 7 and later support these modes.

Additionally, requests must be signed by using an access key ID and a secret access key that is associated with an IAM principal. Or you can use the <u>AWS Security Token Service</u> (AWS STS) to generate temporary security credentials to sign requests.

Resilience 46

## Configuration and vulnerability analysis in AWS Private 5G

AWS Private 5G requires a certified professional installer (CPI) for spectrum grants to Citizens Broadband Radio Service (CBRS). Consider the following information about the CPI requirement:

- If you use a third-party to install the radio units and provide certified professional installer certification credentials, you should grant only the minimum permissions required to register the radio unit.
- If you change the location of your radio units after the initial certification, you must have the radio unit certified again before operating in the new location.

For more information, see <u>the section called "Grant access to a CPI"</u> and <u>the section called</u> "Spectrum Access System (SAS)".

## **Incident response in AWS Private 5G**

Security is the highest priority at AWS. As part of the AWS Cloud <u>shared responsibility model</u>, AWS manages a data center, network, and software architecture that meets the requirements of the most security-sensitive organizations. AWS is responsible for any incident response with respect to the AWS Private 5G service itself. As an AWS customer, you too share a responsibility for maintaining security in the cloud. This means you control the security you choose to implement from the AWS tools and features you have access to, and are responsible for incident response on your side of the shared responsibility model.

By establishing a security baseline that meets the objectives for your applications running in the cloud, you're able to detect deviations that you can respond to. Since security incident response can be a complex topic, we encourage you to review the following resources so that you are better able to understand the impact that incident response (IR) and your choices have on your corporate goals:

- AWS Security Incident Response Guide
- AWS Security Best Practices
- Security Perspective of the AWS Cloud Adoption Framework (CAF)

AWS operational issues with broad impact are posted on the <u>AWS Service Health Dashboard</u>. Operational issues are also posted to individual accounts on the AWS Health Dashboard. For information on how to use the AWS Health Dashboard, see the AWS Health User Guide.

Incident response 48

## **Monitoring AWS Private 5G**

Monitoring is an important part of maintaining the reliability, availability, and performance of AWS Private 5G and your other AWS solutions. AWS provides the following monitoring tools to watch Private 5G, report when something is wrong, and take automatic actions when appropriate:

- Amazon CloudWatch monitors your AWS resources and the applications that you run on AWS
  in real time. You can collect and track metrics, create customized dashboards, and set alarms
  that notify you or take actions when a specified metric reaches a threshold that you specify.
  For example, you can have CloudWatch track CPU usage or other metrics of your Amazon EC2
  instances, and automatically launch new instances when needed. For more information, see the
  Amazon CloudWatch User Guide.
- AWS CloudTrail captures API calls and related events made by or on behalf of your AWS account and delivers the log files to an Amazon S3 bucket that you specify. You can identify which users and accounts called AWS, the source IP address from which the calls were made, and when the calls occurred. For more information, see the AWS CloudTrail User Guide.

### **Amazon CloudWatch metrics**

You can monitor AWS Private 5G using CloudWatch, which collects raw data and processes it into readable, near real-time metrics. These statistics are kept for 15 months, so that you can access historical information and gain a better perspective on how your web application or service is performing. You can also set alarms that watch for certain thresholds, and send notifications or take actions when those thresholds are met. For more information, see the <a href="Managenglewith"><u>Amazon CloudWatch User Guide</u></a>.

You can track metrics at the network-level and radio-unit level.

#### **Network metrics**

NetworkStatusCheckFailed

Reports whether the network has passed the status check in the last minute. This metric can be either 0, which means passed, or 1, which means failed. This metric aggregates the status of the radio unit with health statistics from the core.

Unit: Count

Maximum resolution: 1 minute

**Dimensions**: NetworkArn

NumAccessPointsConnected

Radio units connected to the network.

**Unit**: Count

Maximum resolution: 1 minute

Dimensions: NetworkArn

NumUEsConnected

User equipment connected to the network.

Unit: Count

Maximum resolution: 1 minute

**Dimensions**: NetworkArn

NumUEsIdle

User equipment connected to the network in idle mode.

**Unit**: Count

Maximum resolution: 1 minute

**Dimensions**: NetworkArn NetworkDownLinkTraffic

Downlink traffic volume in MB during the period.

**Unit**: Megabytes

Maximum resolution: 5 minutes

**Dimensions**: NetworkArn

NetworkUplinkTraffic

Uplink traffic volume in MB during the period.

**Unit**: Megabytes

Maximum resolution: 5 minutes

Dimensions: NetworkArn

NetworkUplinkThroughput

Downlink throughput in MB.

**Unit**: Megabytes/Seconds

Maximum resolution: 5 minutes

**Dimensions**: NetworkArn

NetworkDownlinkThroughput

Uplink throughput in MB.

**Unit**: Megabytes/Seconds

Maximum resolution: 5 minutes

**Dimensions**: NetworkArn

AccessPointStatusCheckFailed

Reports whether the radio unit has passed the status check in the last minute. This metric can be either 0, meaning connected, or 1, meaning either disconnected or Spectrum Access System (SAS) is unavailable.

Unit: Count

Maximum resolution: 1 minute

**Dimensions**: NetworkResourceArn

#### **Radio unit metrics**

#### ChannelGrantStatus

Reports the grant status of the radio unit. A radio unit can have one of the following grant statuses:

- RadioUnitGrantStatusGranted: The grant is authorized by the SAS.
- RadioUnitGrantStatusNotGranted: The grant is not authorized by the SAS and is denied.
- RadioUnitGrantStatusTransmitting: The grant is successfully allocated and the radio unit is active and transmitting.
- **RadioUnitGrantStatusSuspended**: The grant is suspended by the SAS because of unexpected behavior from the radio unit such as:
  - The radio unit fails to maintain a connection with the SAS.
  - The radio unit exceeds the authorized dBm or bandwidth limits.
  - A user with either incumbent or priority access starts transmitting in the same frequency in the same area (geographical location).
- RadioUnitGrantStatusTerminated: The grant is terminated by the SAS because of an Environmental Sensing Capability (ECS) event.

**Unit**: Count

Maximum resolution: 5 minutes

**Dimensions**: RadioUnitSerialNumber

RadioUnitUplinkThroughput

Uplink throughput in MB for a radio unit. The maximum uplink throughput for a radio unit is 20 MBps. This metric provides the following information:

- RadioUnitUplinkThroughputUsagePercent: The percent throughput utilization. Use this value to determine how much capacity is still available.
- RadioUnitUplinkThroughput: The uplink throughput.

Unit: Megabytes/Second

Maximum resolution: 5 minutes

**Dimensions**: RadioUnitSerialNumber

RadioUnitDownlinkThroughput

Downlink throughput in MB for a radio unit. The maximum downlink throughput for a radio unit is 200 MBps. This metric provides the following information:

• RadioUnitDownlinkThroughputUsagePercent: The percent throughput utilization. Use this value to determine how much capacity is still available.

• RadioUnitDownlinkThroughput: The downlink throughput.

**Unit**: Megabytes/Second

Maximum resolution: 5 minutes

**Dimensions**: RadioUnitSerialNumber

RadioUnitStatus

Reports the status of the radio unit. A radio unit can have one of the following statuses:

- RadioUnitStatusProvisioning: The radio unit is being configured by AWS.
- RadioUnitStatusReady: The radio unit is ready to receive the channel grant from the SAS.
- RadioUnitStatusInService: The radio unit is active and transmitting.
- RadioUnitStatusOutOfService: The radio unit is inactive or might be powered off.

Unit: Hour:Second

Maximum resolution: 5 minutes

**Dimensions**: RadioUnitSerialNumber

RadioUnitNumberOfActiveUserDevices

Number of transmitting, active user equipments connected to the network. Each radio unit can have a maximum of 64 concurrently transmitting, active user equipments.

Unit: Count

Maximum resolution: 1 minute

**Dimensions**: RadioUnitSerialNumber

RadioUnitNumberOfActiveUserDevicesPercent

Percentage of transmitting, active user equipments connected to the network. Each radio unit can have a maximum of 64 concurrently transmitting, active user equipments. This metric shows the percentage of connected devices based on the 64 maximum limit.

**Unit**: Percent

Maximum resolution: 1 minute

**Dimensions**: RadioUnitSerialNumber

To filter these metrics, use the following dimensions.

| Dimension              | Description               |
|------------------------|---------------------------|
| NetworkArn             | The network ARN.          |
| NetworkRe<br>sourceArn | The network resource ARN. |

## Creating an Amazon CloudWatch dashboard

Amazon CloudWatch dashboards are customizable home pages in the CloudWatch console that you can use to monitor your resources in a single view, even those resources that are spread across different Regions. You can use CloudWatch dashboards to create customized views of the metrics and alarms for your Private 5G metrics.

The following procedure shows you how to create a dashboard from the CloudWatch console.

#### To create a dashboard

- 1. Open the CloudWatch console at <a href="https://console.aws.amazon.com/cloudwatch/">https://console.aws.amazon.com/cloudwatch/</a>.
- 2. In the navigation pane, choose **Dashboards**, and then choose **Create dashboard**.
- 3. In the **Create new dashboard** dialog box, enter a name for the dashboard, and then choose **Create dashboard**.

If you use the name **CloudWatch-Default** or **CloudWatch-Default-ResourceGroupName**, the dashboard appears in the overview of the CloudWatch home page under **Default Dashboard**. For more information, see <u>Getting started with Amazon CloudWatch</u> in the *Amazon CloudWatch User Guide*.

- 4. In the **Add widget** dialog box, choose the **Line** or **Stacked area** widget, and then choose **Next**.
- 5. In the **Add to this dashboard** dialog box, choose **Metrics** and then choose **Next**.
- 6. In the **Add metric graph** dialog box, do the following:
  - Choose **AWS Private 5G** and then choose **RadioUnitSerialNumber**. You will see all the radio units associated with your network site.

 In the search bar, enter the name or a portion of the name of a metric you want to monitor. For example, you can enter **inservice** to see the list of radio units with the RadioUnitStatusInService status.

- Choose the radio units you want to include in the widget and choose Create widget.
- 7. Choose the **Add** icon to add more widgets.

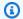

### Note

If a metric doesn't appear in the dialog box because it hasn't published data in more than 14 days, you can add it manually. For more information, see Graph metrics manually on a CloudWatch dashboard in the Amazon CloudWatch User Guide.

8. Choose **Save** to save the dashboard.

## Creating an Amazon CloudWatch alarm

You can create an alarm in Amazon CloudWatch to monitor a metric. You specify the conditions for CloudWatch to change states. You also specify what actions the alarm must perform when it changes states. For more information, see Using Amazon CloudWatch alarms in the Amazon CloudWatch User Guide.

The following procedure shows you how to create an alarm from the CloudWatch console.

#### To create an alarm

- 1. Open the CloudWatch console at https://console.aws.amazon.com/cloudwatch/.
- 2. In the navigation pane, choose **Alarms**, **In-alarm**.
- 3. Choose Create alarm.
- 4. Choose Select metric.
- Choose AWS Private 5G and then choose RadioUnitSerialNumber. 5.
- 6. When a list of metrics appears, select the check box next to the metric that you want.
- 7. Choose **Select metric**.
- On the **Specify metric and conditions** page, **Metric** section, set the following fields: 8.
  - Under **Statistic**, choose **Maximum**.
  - Under Period, choose 15 minutes.

- 9. In the **Conditions** section, set the following fields:
  - Under Threshold type, choose Static.
  - Under **Define the alarm condition**, choose **Lower**.
  - For **Define the threshold value**, enter **1**.
  - Expand Additional configuration and set Missing data treatment to Treat missing data as bad (breaching threshold).
- 10. Choose Next.
- 11. On the **Configure actions** page, set the following fields:
  - Under Alarm state trigger, choose In alarm.
  - Under Send a notification to the following SNS topic, choose Select an existing SNS topic.

If you do not have an existing SNS topic, create an SNS topic. For more information on setting up an SNS topic, see <u>Setting up Amazon SNS notifications</u> in the *Amazon CloudWatch User Guide*.

- 12. Choose Next.
- On the Add name and description page, enter a name for your alarm and optionally, a description.
- 14. Choose Next.
- 15. On the **Preview and create** page, review your settings and choose **Create alarm**.

The new alarm appears on the **Alarms** page.

## Logging AWS Private 5G API calls using AWS CloudTrail

AWS Private 5G is integrated with AWS CloudTrail, a service that provides a record of actions taken by a user, role, or an AWS service in Private 5G. CloudTrail captures all API calls for Private 5G as events. The calls captured include calls from the Private 5G console and code calls to the Private 5G API operations. If you create a trail, you can enable continuous delivery of CloudTrail events to an Amazon S3 bucket, including events for Private 5G. If you don't configure a trail, you can still view the most recent events in the CloudTrail console in **Event history**. Using the information collected by CloudTrail, you can determine the request that was made to Private 5G, the IP address from which the request was made, who made the request, when it was made, and additional details.

To learn more about CloudTrail, see the AWS CloudTrail User Guide.

CloudTrail logs 56

### Private 5G information in CloudTrail

CloudTrail is enabled on your AWS account when you create the account. When activity occurs in Private 5G, that activity is recorded in a CloudTrail event along with other AWS service events in **Event history**. You can view, search, and download recent events in your AWS account. For more information, see Viewing Events with CloudTrail Event History.

For an ongoing record of events in your AWS account, including events for Private 5G, create a trail. A *trail* enables CloudTrail to deliver log files to an Amazon S3 bucket. By default, when you create a trail in the console, the trail applies to all AWS Regions. The trail logs events from all Regions in the AWS partition and delivers the log files to the Amazon S3 bucket that you specify. Additionally, you can configure other AWS services to further analyze and act upon the event data collected in CloudTrail logs. For more information, see the following:

- Overview for creating a trail
- CloudTrail supported services and integrations
- Configuring Amazon SNS notifications for CloudTrail
- Receiving CloudTrail log files from multiple Regions
- Receiving CloudTrail log files from multiple accounts

All Private 5G actions are logged by CloudTrail and are documented in the <u>AWS Private</u> <u>5G API Reference</u>. For example, calls to the CreateNetwork, CreateNetworkSite, and UpdateNetworkSitePlan actions generate entries in the CloudTrail log files.

Every event or log entry contains information about who generated the request. The identity information helps you determine the following:

- Whether the request was made with root or user credentials.
- Whether the request was made with temporary security credentials for a role or federated user.
- Whether the request was made by another AWS service.

For more information, see the <u>CloudTrail userIdentity element</u>.

## **Understanding Private 5G log file entries**

A trail is a configuration that enables delivery of events as log files to an Amazon S3 bucket that you specify. CloudTrail log files contain one or more log entries. An event represents a single

request from any source and includes information about the requested action, the date and time of the action, request parameters, and so on. CloudTrail log files aren't an ordered stack trace of the public API calls, so they don't appear in any specific order.

The following example shows a CloudTrail log entry that demonstrates the CreateNetwork action.

```
{
  "eventVersion": "1.08",
  "userIdentity": {
    "type": "AssumedRole",
    "principalId": "AKIAIOSFODNN7EXAMPLE:jdoe",
    "arn": "arn:aws:sts::111122223333:assumed-role/example/jdoe",
    "accountId": "111122223333",
    "accessKeyId": "AKIAI44QH8DHBEXAMPLE",
    "sessionContext": {
      "sessionIssuer": {
        "type": "Role",
        "principalId": "AKIAIOSFODNN7EXAMPLE",
        "arn": "arn:aws:iam::111122223333:role/example",
        "accountId": "111122223333",
        "userName": "example"
      },
      "webIdFederationData": {},
      "attributes": {
        "creationDate": "2021-11-26T20:24:33Z",
        "mfaAuthenticated": "false"
      }
    }
 },
  "eventTime": "2021-11-26T21:03:58Z",
  "eventSource": "private-networks.amazonaws.com",
  "eventName": "CreateNetwork",
  "awsRegion": "us-east-2",
  "sourceIPAddress": "XXX.XXX.XXX.XXX",
  "userAgent": "userAgent",
  "requestParameters": {
    "networkName": "ExampleNetwork-1",
    "description": "An example private network."
  },
  "responseElements": {
    "network": {
      "createdAt": "2021-11-26T21:03:58.574Z",
```

## **Network maintenance for AWS Private 5G**

Under the <u>shared responsibility model</u>, AWS is responsible for the hardware and software that run AWS services. This applies to Private 5G, just as it does to an AWS Region. For example, AWS manages security patches, updates firmware, and maintains the network equipment. AWS also monitors the performance, health, and metrics for your network and determines whether any maintenance is required.

### **Maintenance windows**

AWS performs maintenance as follows:

- An on-demand or as-needed maintenance.
- A weekly 2-hour maintenance period on Mondays starting at the 8am UTC.

During a maintenance window, your Private 5G network might become unavailable for short periods of time.

### Hardware returns

You must return the radio units after you have deleted your network. Do not return SIM cards. Instead, AWS recommends that you physically destroy the SIM cards when you're finished using them.

To return radio units, contact AWS Support. We will contact the customer listed on the original order using the contact information provided with the AWS account that created the order, obtain the latest email address from that account, and send a return shipping label to the specified email address. You are responsible for minimum commitment charges associated with the radio units being returned.

Maintenance windows 60

## **Quotas for AWS Private 5G**

Your account has default quotas, formerly referred to as limits, for each AWS service. Unless otherwise noted, each quota is Region-specific. You can request increases for some quotas, and other quotas cannot be increased.

- To view the quotas for Private 5G, open the <u>Service Quotas console</u>. In the navigation pane, choose **AWS services**, and then select **AWS Private 5G**.
- To request a quota increase, see <u>Requesting a Quota Increase</u> in the *Service Quotas User Guide*. If the quota is not yet available in Service Quotas, contact AWS Support.

Your account has the following quotas for Private 5G. Access point is another name for radio unit.

| Name                           | Default | Adjustable |
|--------------------------------|---------|------------|
| Active networks                | 1       | No         |
| Active network sites           | 1       | No         |
| Access points per network site | 8       | Yes        |
| SIMs per access point          | 100     | Yes        |

# **Document history for the AWS Private 5G User Guide**

The following table describes the documentation releases for Private 5G.

| Change                          | Description                                                                                                    | Date              |
|---------------------------------|----------------------------------------------------------------------------------------------------|-------------------|
| Scheduled maintenance<br>window | AWS performs maintenan ce every Monday at 8am UTC for a period of 2 hours. During this time, your Private 5G network might become unavailable for short intervals . | March 6, 2024     |
| Radio unit metrics              | You can track the grant status and uplink throughput for your radio units.                                                                                          | October 20, 2023  |
| Return a radio unit             | You can submit a request to replace or return radio units.                                                                                                    | February 15, 2023 |
| <u>Initial release</u>          | Initial release of the Private<br>5G User Guide                                                                                                    | August 11, 2022   |